# **How to launch a new application**

### **When applying for continuation**

#### **If you would like to apply for continuation of an approved application, please find your application in the list of "採択済課題"(Approved applications) and click** continue .

 $\tilde{\ll}$ If you are unable to click on the **continue** button please click New application to create a new application.

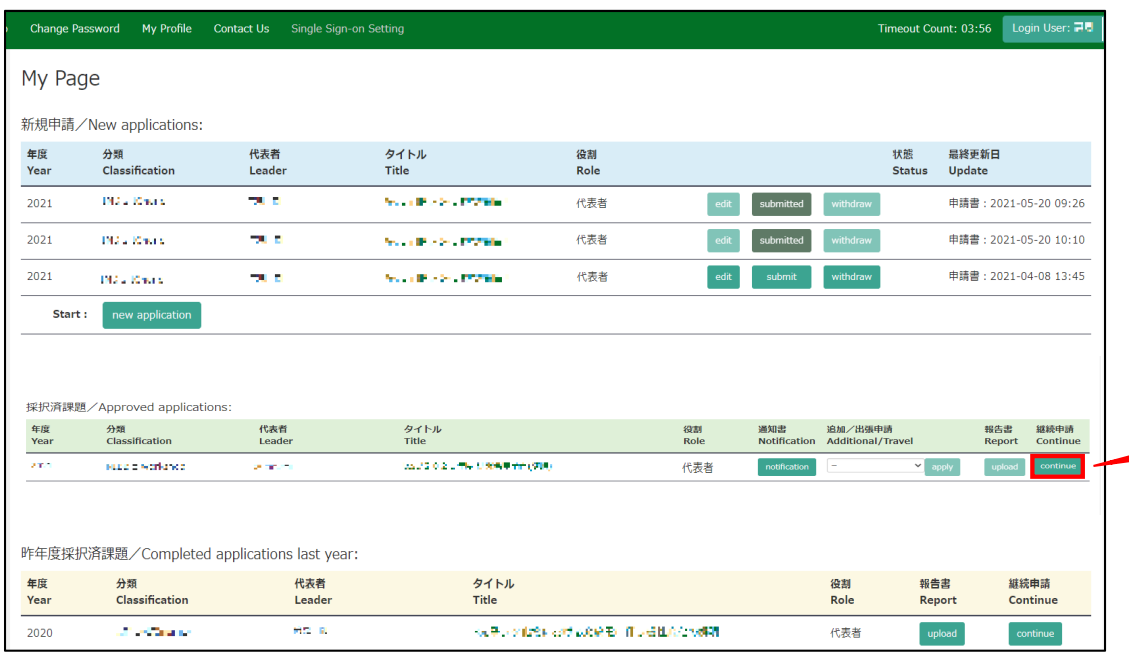

From the list in "採択済課題"(Approved applications), you can find your approved application that you would like to apply for continuation and click on the button**tho the right of** the title so that you can start up a new application form with a copy of your previous application.

# **When applying for a new application**

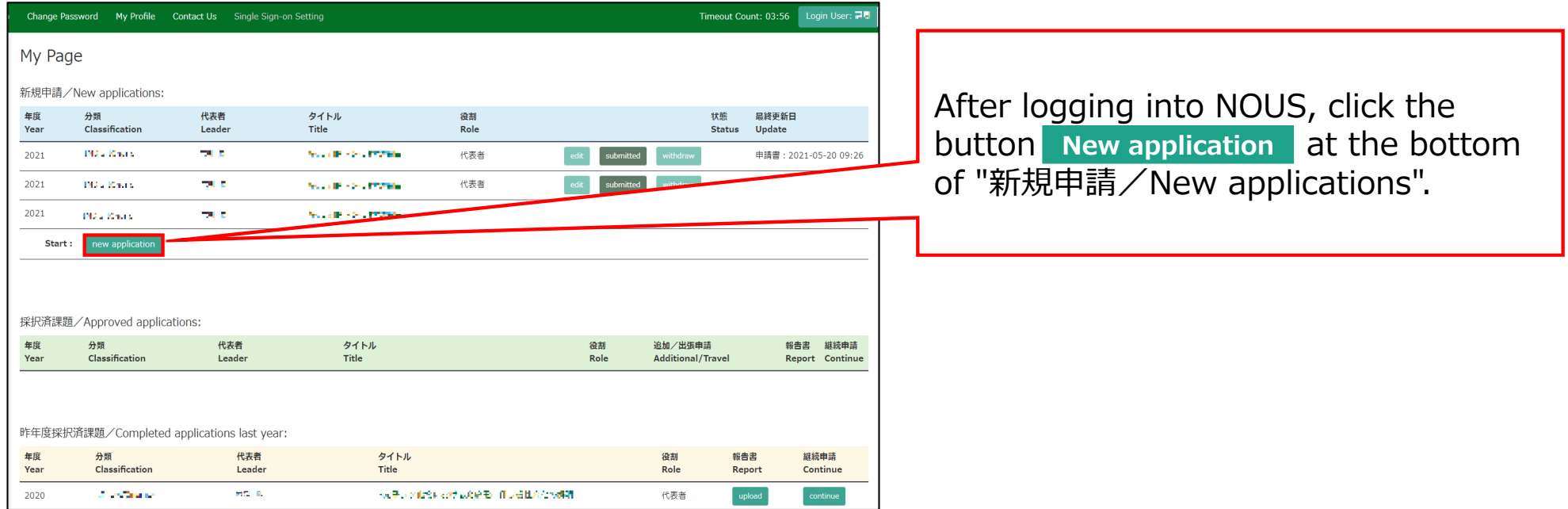

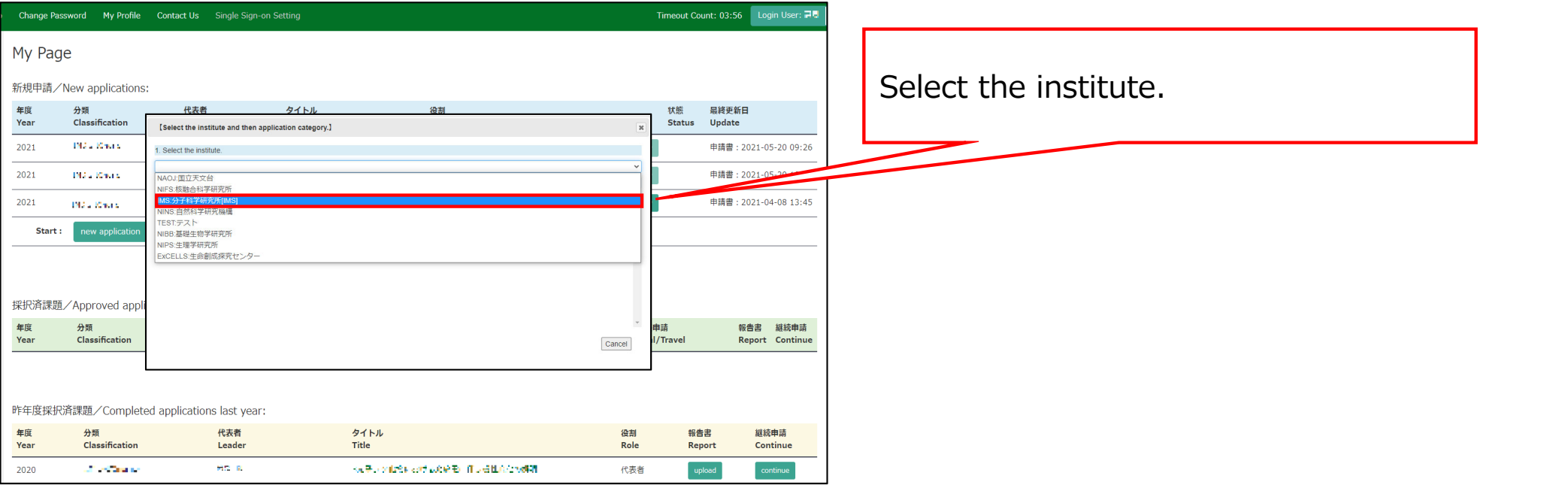

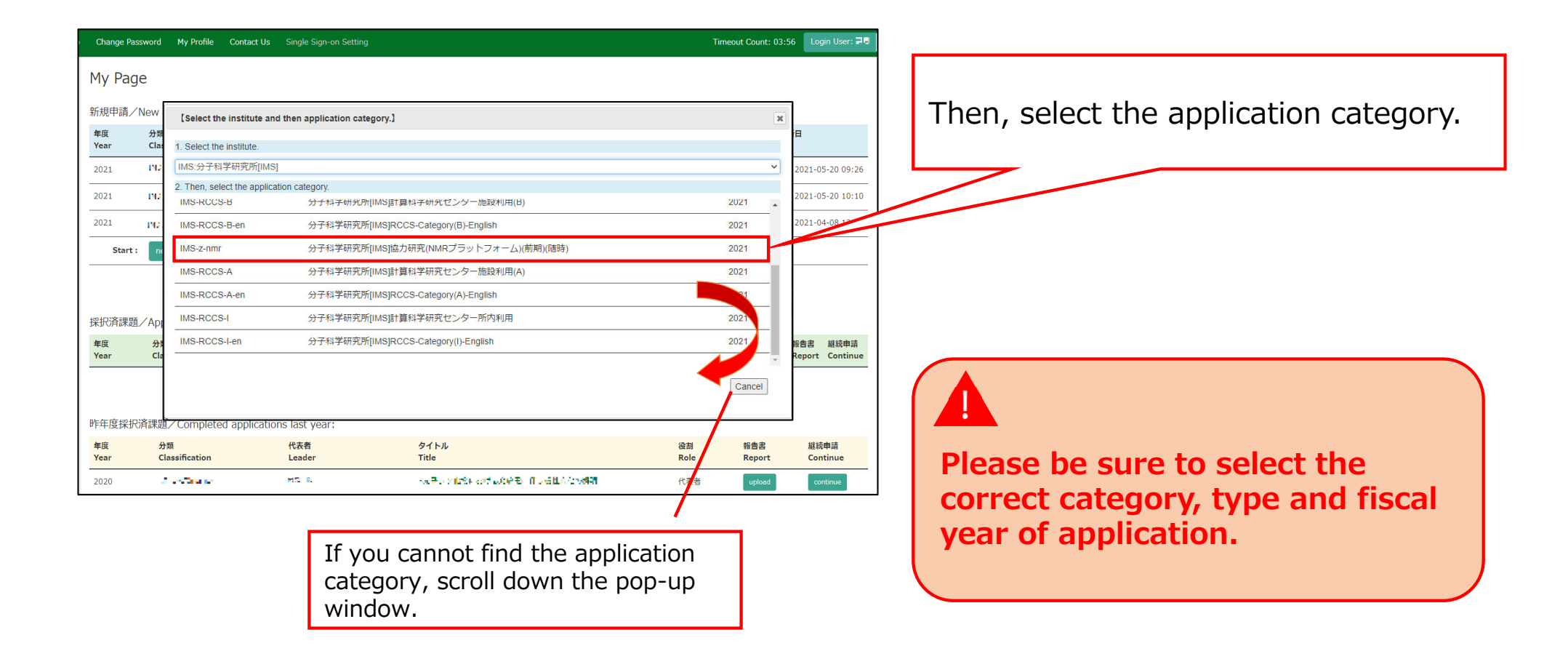

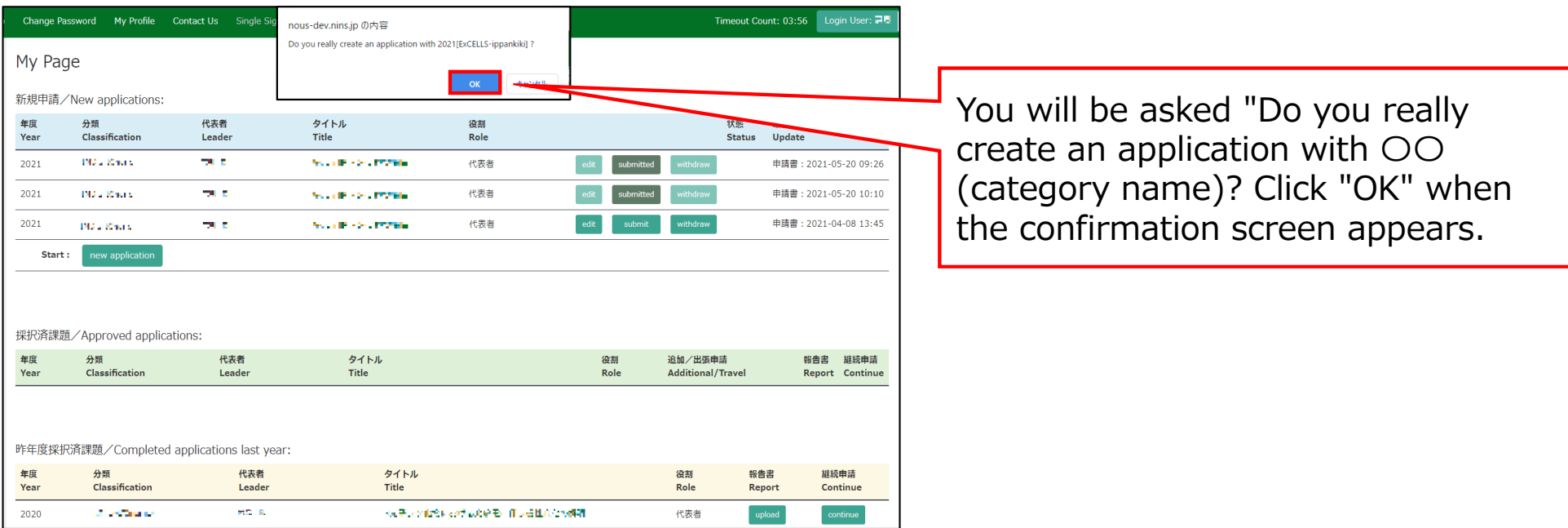

## **The process of launching a new application is completed.**

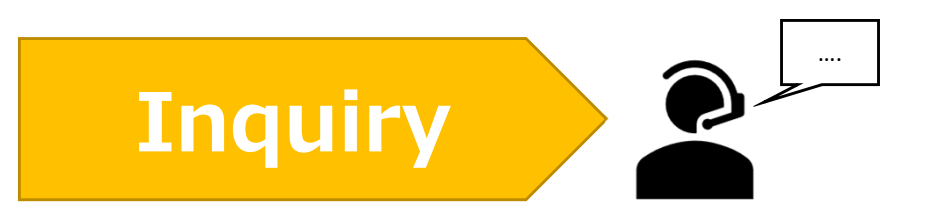

**If you have any questions about NOUS, please do not hesitate to contact to us.** 

**Address**

**Joint Research Section, International Relations and Research Cooperation Division, Okazaki Administration Center , National Institutes of National Sciences(NINS) 38 Nishigonaka Myodaiji, Okazaki, Aichi, 444-8585**

**TEL 0564-55-7133 MAIL r7133@orion.ac.jp** 恿